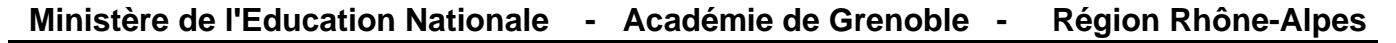

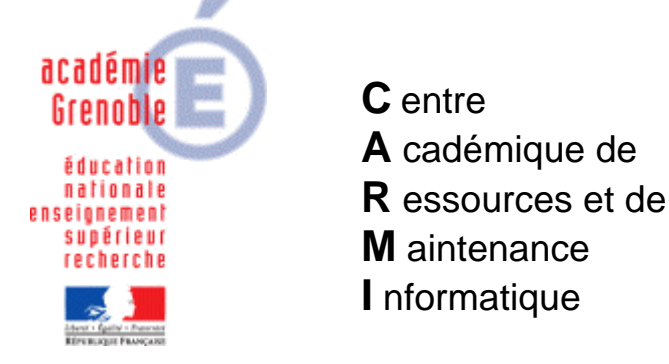

Le 08/10/2008

*Equipements - Assistance - Maintenance*

Code fichier : graver-gboot.doc

## Graver le CD GBooT

```
1) Télécharger l'image ISO : 
http://www.ac-grenoble.fr/assistance.logicielle/mousquetaires/GBoot-139b.iso
```
**2)** Télécharger le logiciel **Burnatonce** <http://www.ac-grenoble.fr/assistance.logicielle/burnatonce.0.99.5.zip>

**3)** Dézipper et lancer directement **burnatonce.exe**

Il n'y a pas d'installation à effectuer (version portable).

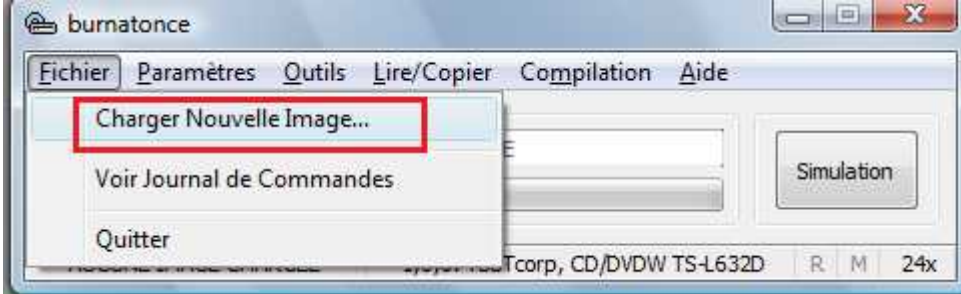

Sélectionner le fichier image **GBoot-139b.iso** Mettre un CD vierge dans votre graveur CD Et cliquer sur simulation

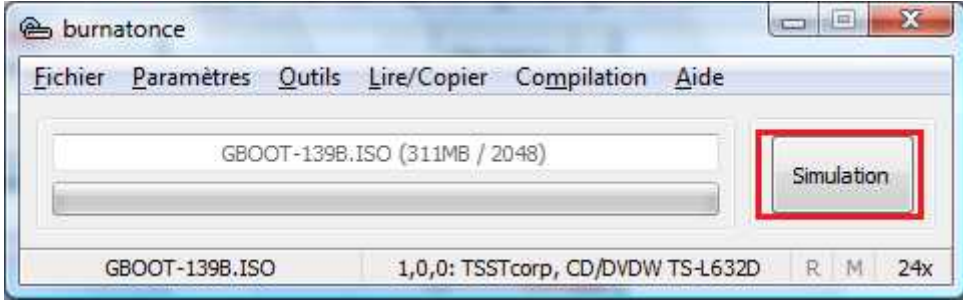

Si vous avez inséré un CD réinscriptible (non vierge) vous aurez le message suivant :

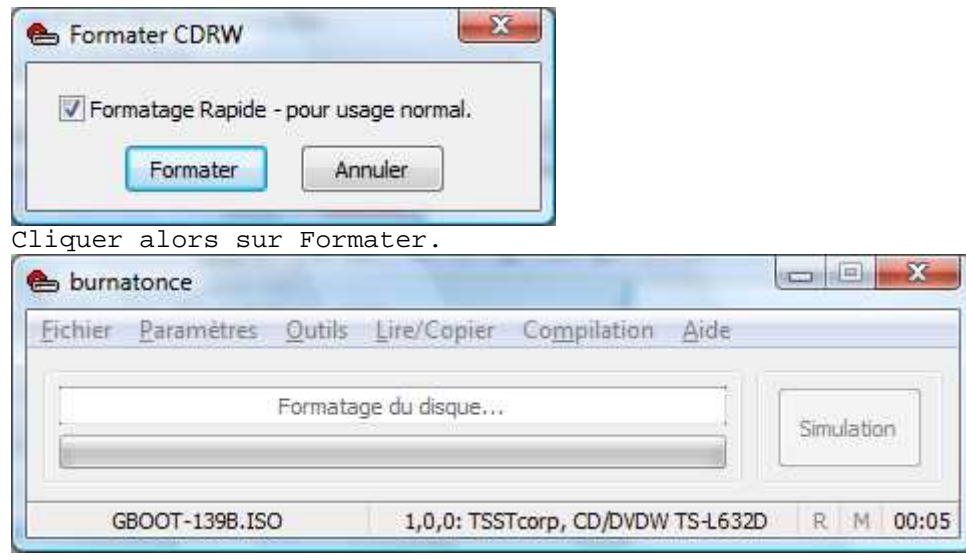

## Valider ensuite le message :

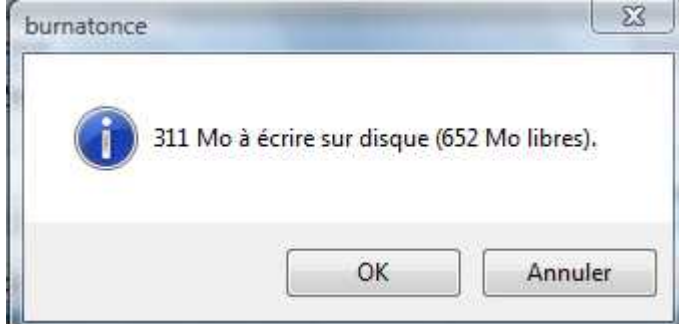

## Laisser faire ...

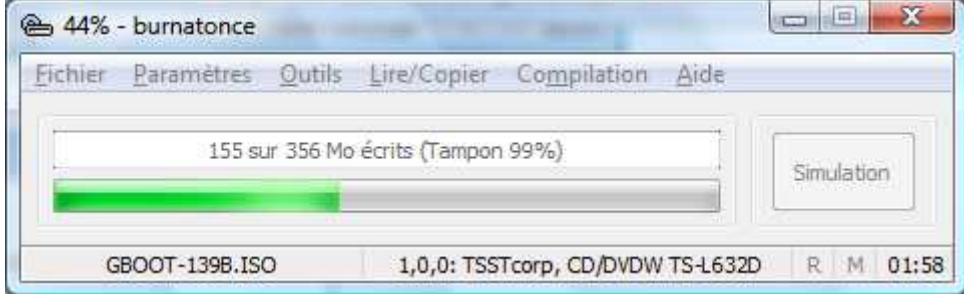

## Le CD est éjecté automatiquement :

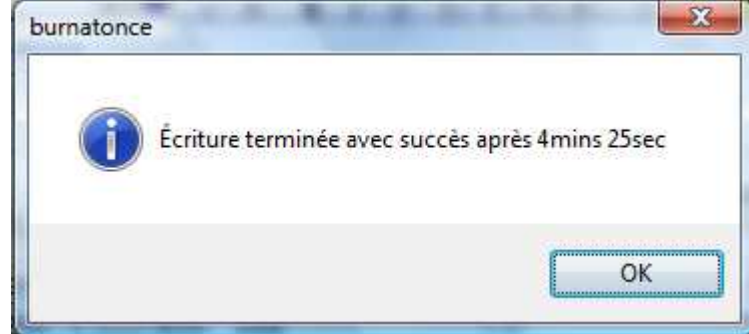